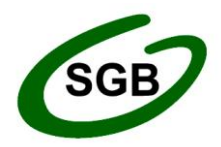

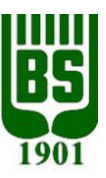

# **INSTRUKCJA OBSŁUGI WPŁATOMATU**

#### **Wpłatomat umożliwia:**

- wypłatę gotówki obsługa jak w standardowym bankomacie,
- wpłatę gotówki wpłatę gotówki w postaci banknotów na własne konto,
- realizację przelewów zdefiniowanych w Internet Bankingu,
- wydruk wyciągu,
- wydruk ostatnich operacji.

Wpłacane banknoty powinny być całe, niepogniecione i w miarę możliwości wyrównane. Maksymalna dopuszczalna ilość banknotów do wpłaty wynosi 200 sztuk. W przypadku chęci wpłaty większej ilości banknotów, należy wpłatę podzielić na kilka operacji.

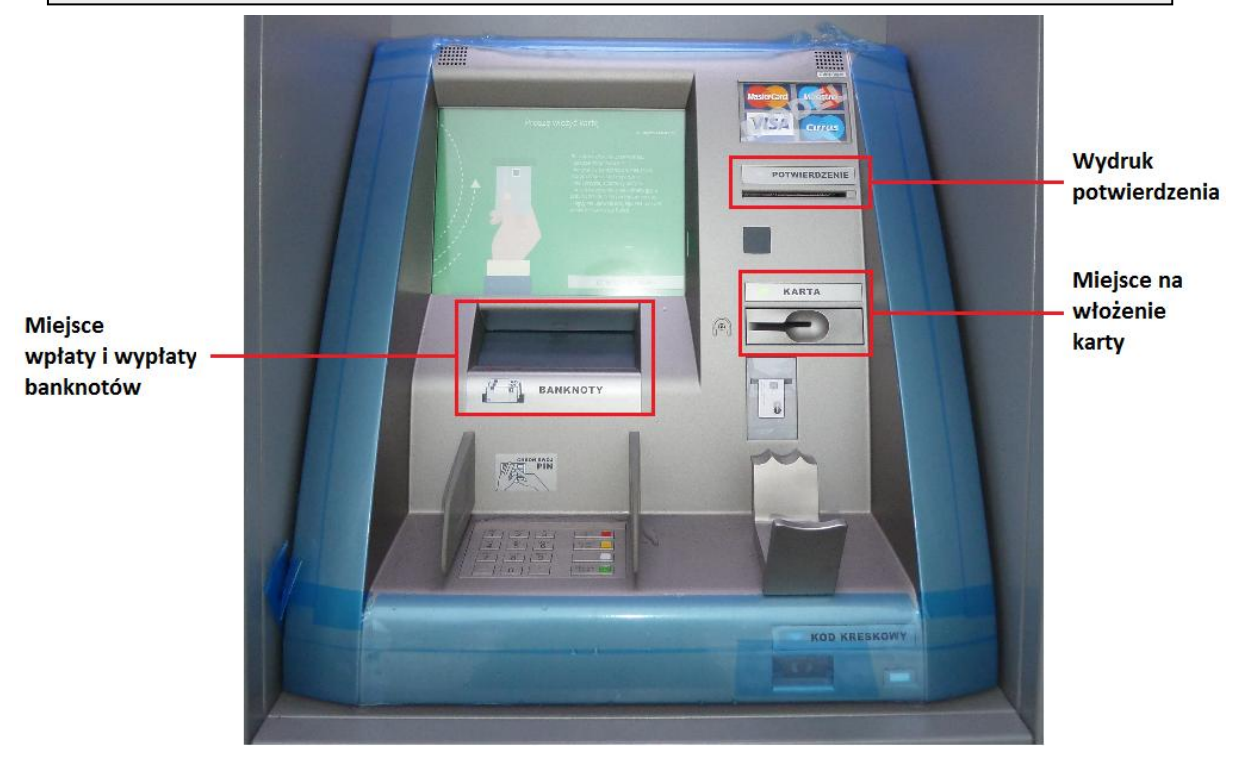

#### **Co należy zrobić, aby skorzystać z wpłatomatu?**

- 1) Zgłosić chęć korzystania z wpłatomatu w dowolnej placówce Banku Spółdzielczego w Więcborku.
- 2) Po otrzymaniu SMS-em startowego czterocyfrowego kodu PIN zmienić go we wpłatomacie na PIN używany obecnie przy wypłacie środków z bankomatu.
- 3) Po zmianie kodu PIN można korzystać z wpłatomatu.

### **Jak zmienić PIN startowy na PIN używany obecnie w bankomacie?**

- 1) Włóż kartę do wpłatomatu.
- 2) Wybierz język naciskając opcję na ekranie.

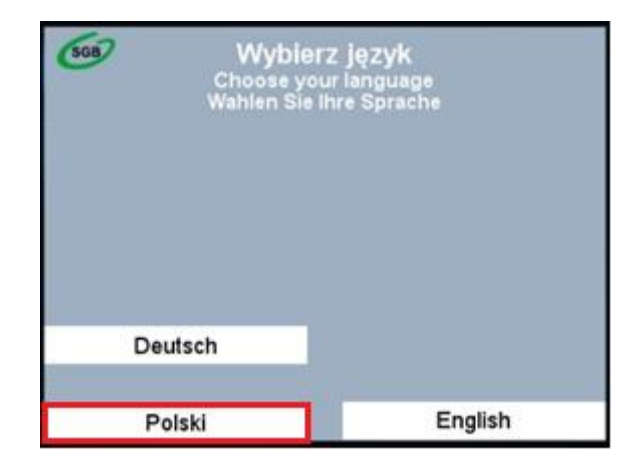

3) W polu "Hasło:" wprowadź otrzymany SMS-em startowy kod PIN i naciśnij klawisz ENTER na klawiaturze bankomatu.

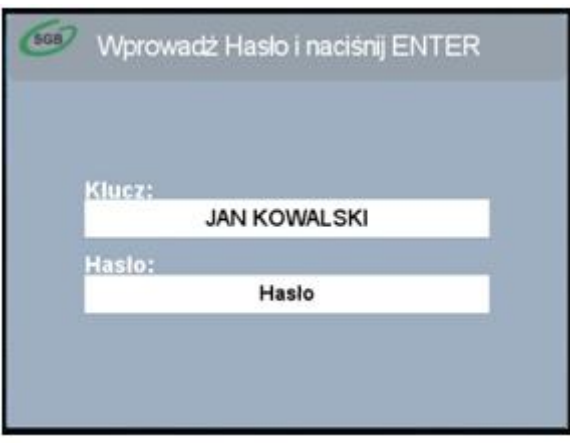

4) Wybierz opcję "Zmiana Hasła".

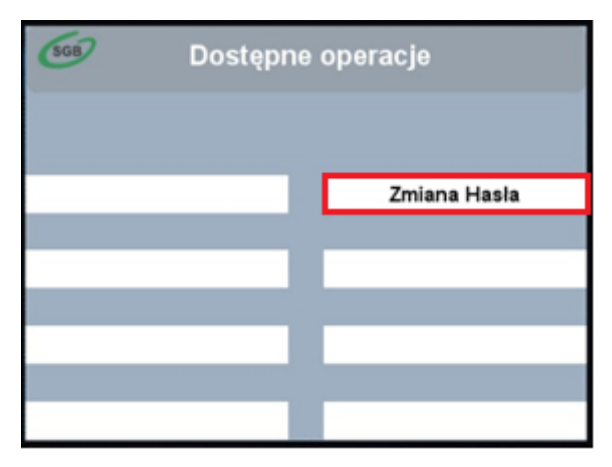

5) Wprowadź czterocyfrowy kod PIN, używany obecnie przy wypłacie środków z bankomatu naciśnij klawisz ENTER na klawiaturze bankomatu. Ponownie wpisz kod PIN i naciśnij klawisz ENTER.

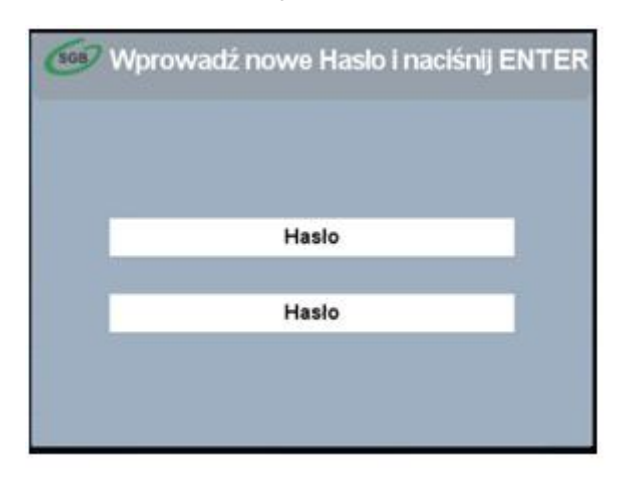

6) Twój kod PIN został zmieniony. Teraz możesz w pełni korzystać z wpłatomatu. Jeśli chcesz wydrukować potwierdzenie zmiany kodu PIN naciskając "Tak" na poniższym ekranie.

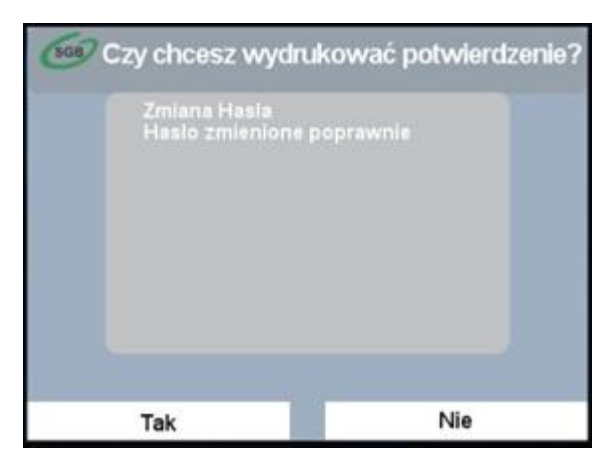

Podczas każdego kolejnego korzystania z wpłatomatu zmiana hasła nie będzie już wymagana.

## **Jak wpłacić gotówkę?**

1) Po włożeniu karty oraz wpisaniu kodu PIN naciśnij "Wpłata gotówki".

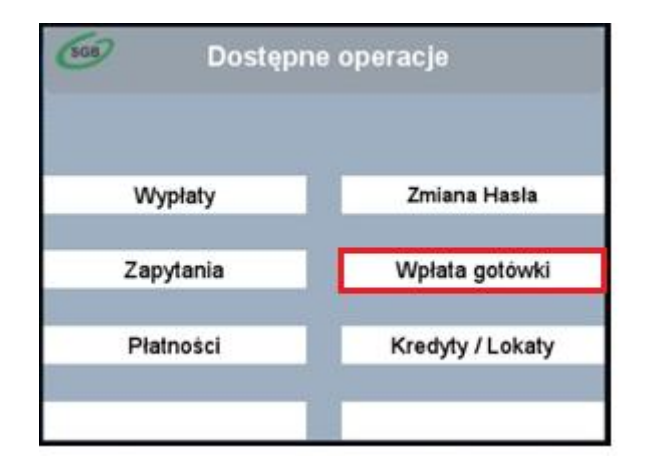

2) Włóż banknoty do kasety wpłatomatu.

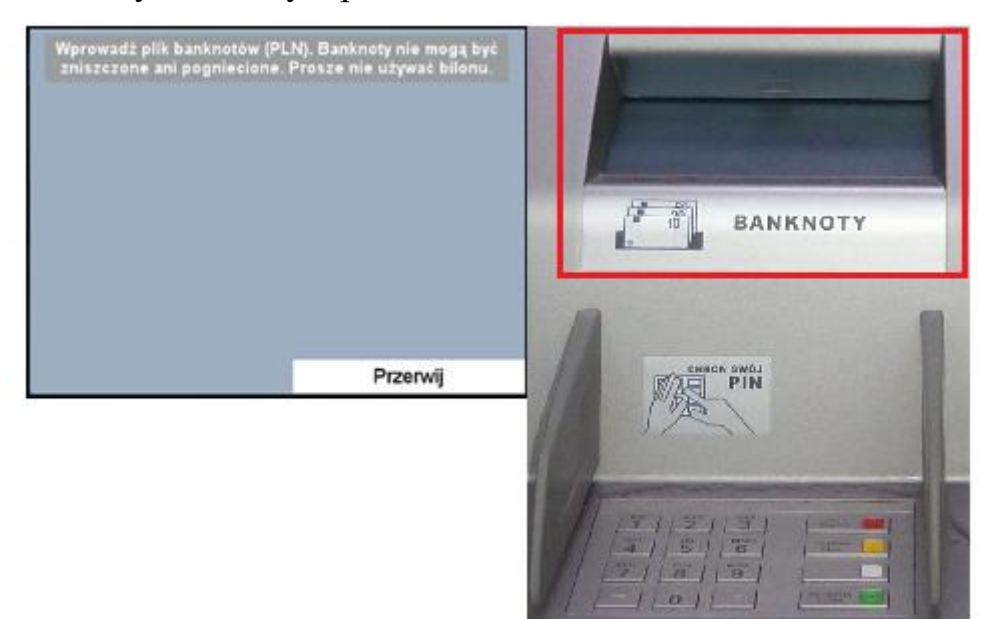

3) Sprawdź czy kwota wyliczona przez wpłatomat zgadza się z wpłaconą kwotą. Zatwierdź wybierając "Tak", bądź anuluj wpłatę wybierając "Nie".

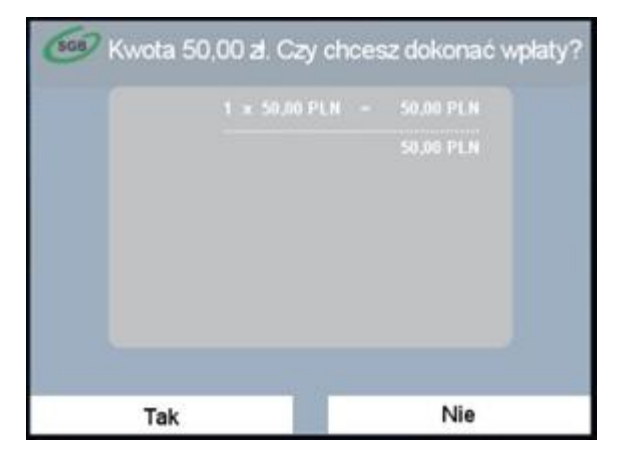